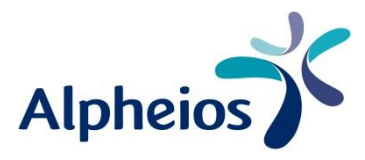

# **Handleiding**

## Hoe maak ik een bestellijst aan?

U heeft vier mogelijkheden om een bestellijst aan te maken.

**1|** Vanuit de product-detailpagina kiest u onder de knop "in winkelmandje" voor "aan bestellijst toevoegen".

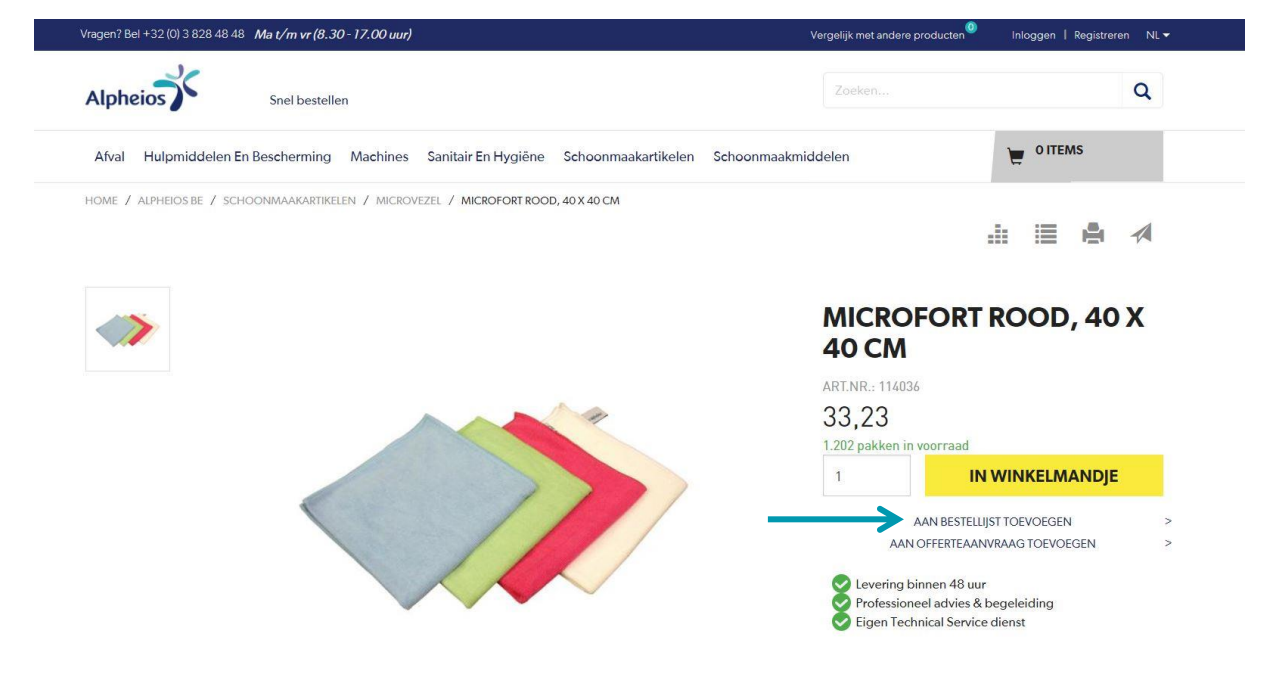

**2|** Via het icoontje rechtsboven in de foto van de preview van het artikel. Als u hier op klikt, opent een pop-up waar u de bestellijst kunt kiezen.

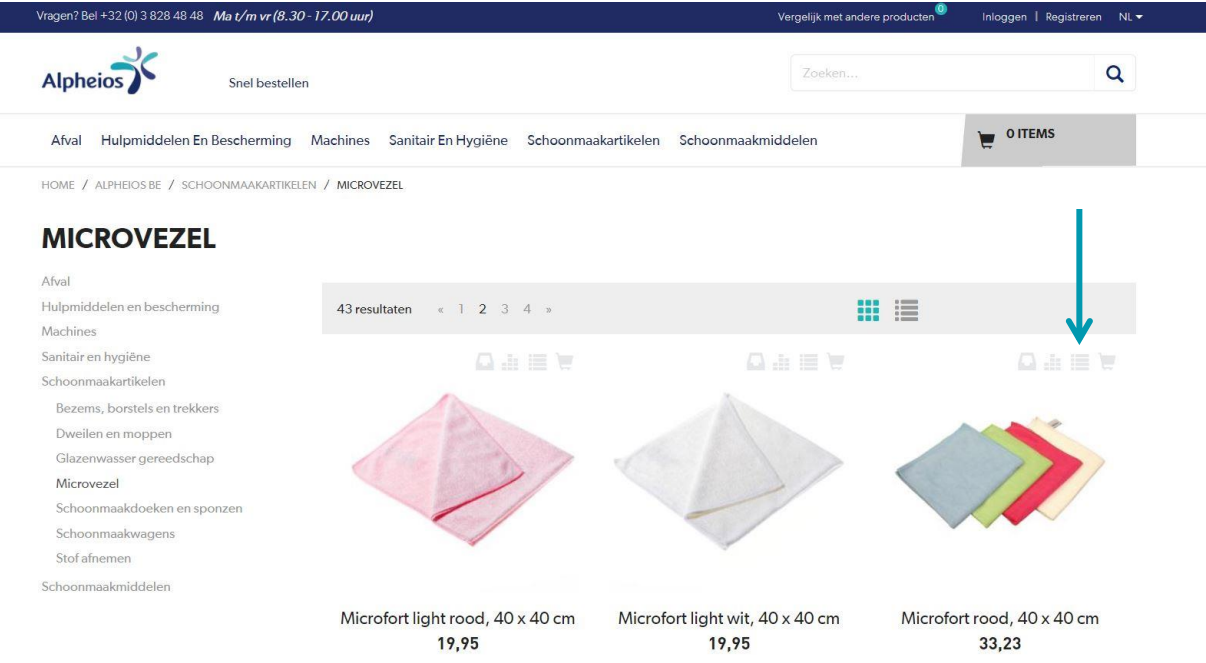

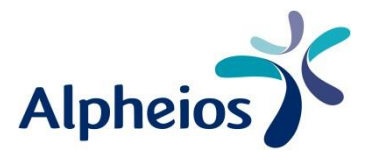

**3|** Via het winkelmandje kiest u onder de knop "Doorgaan met bestellen" voor "bestellijst aanmaken". Alle items van de huidige winkelwagen worden dan overgedragen naar de bestellijst.

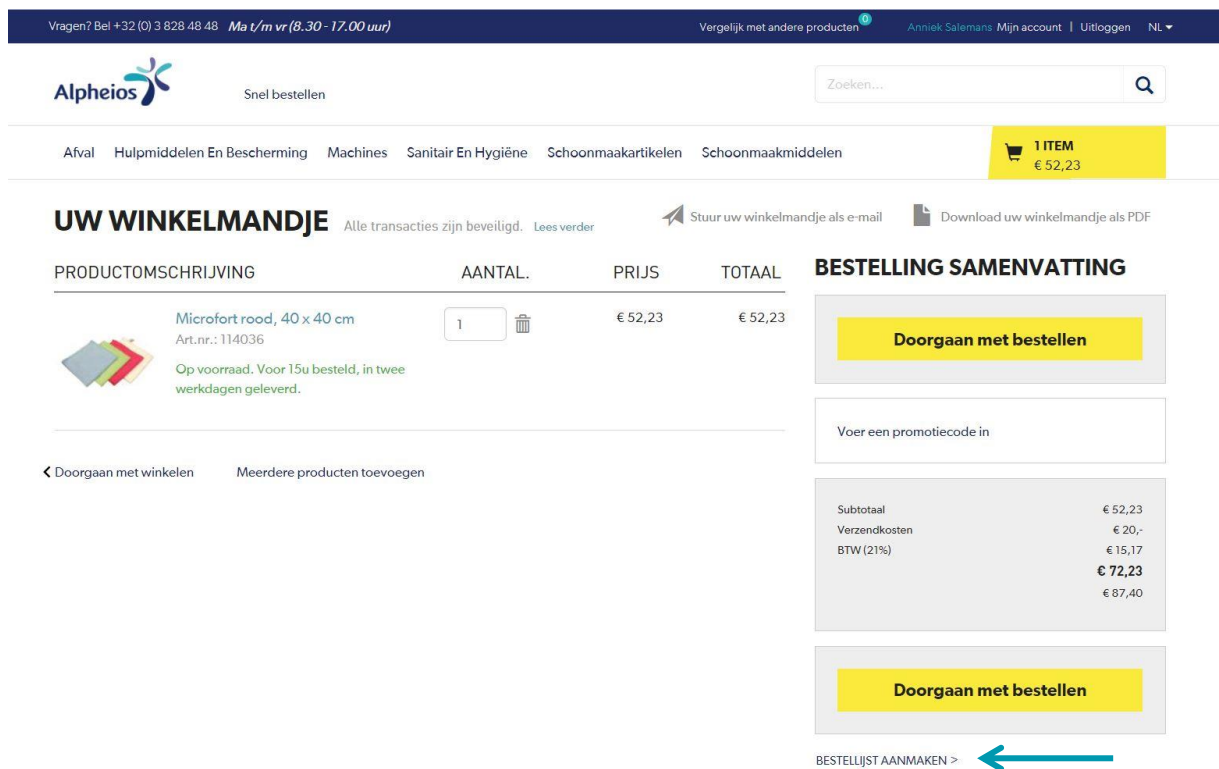

**4|** In de rubriek "Mijn account" onder het tabje "Aankoop" staat de optie "Bestellijsten". Kies hier voor de optie "voeg bestellijst toe".

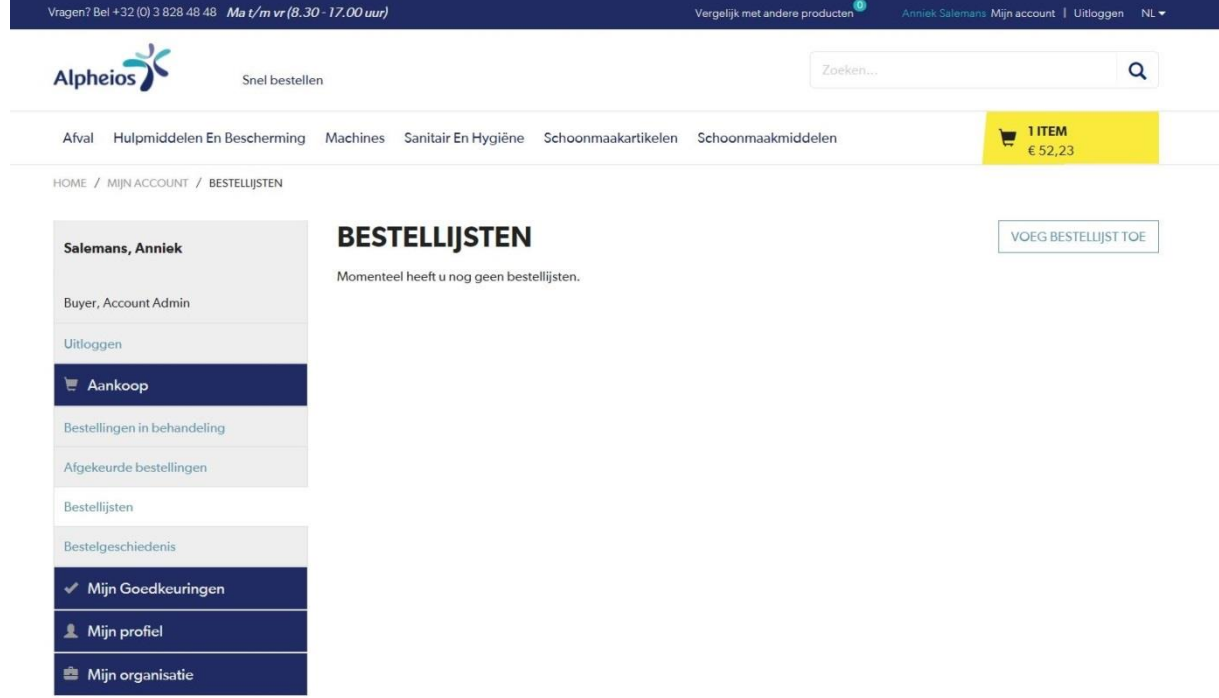

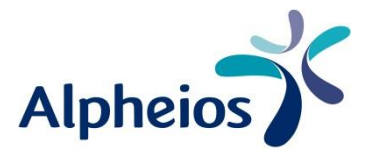

In de optie "Bestellijsten" onder het tabje "Aankoop" in de rubriek "Mijn account" kunt u de gewenste lijst makkelijk omzetten naar het winkelmandje. Via de knop "voeg toe aan winkelmandje" worden alle producten aan uw winkelmandje toegevoegd. U kunt hier ook de naam van de bestellijst wijzigen en indien gewenst de bestellijst verwijderen.

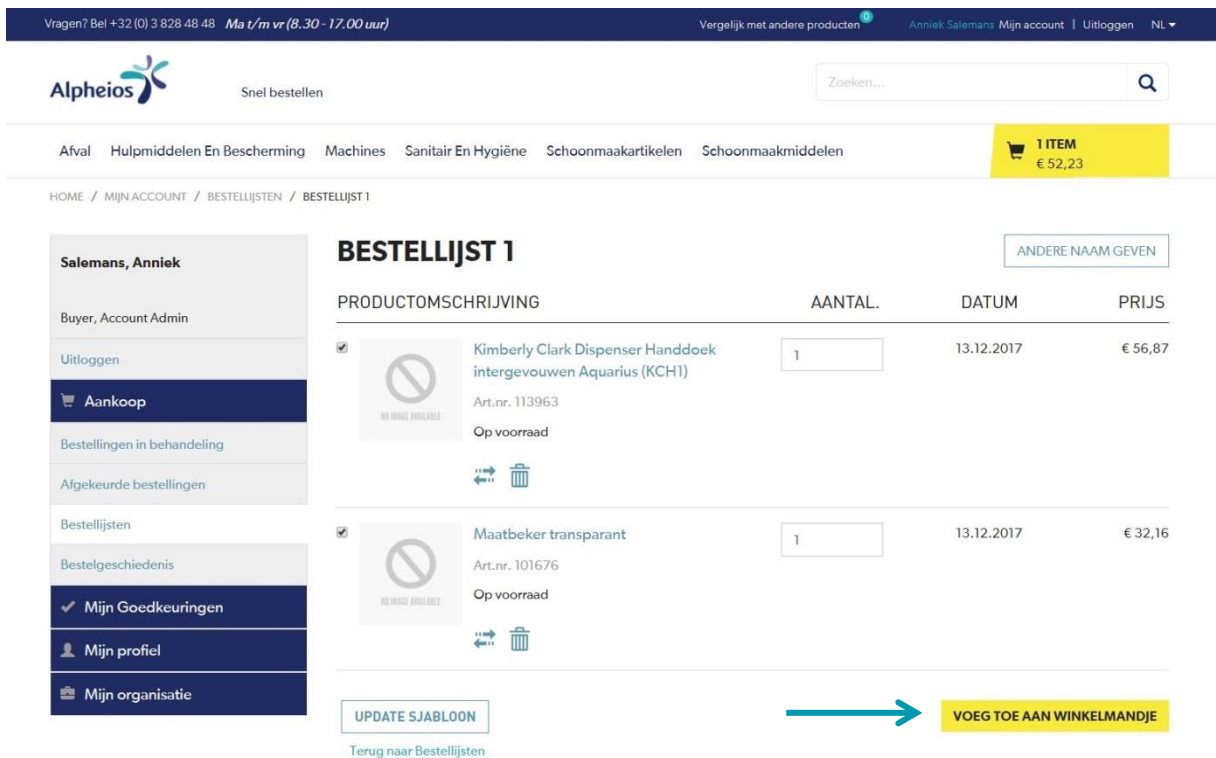

Bij het toevoegen van producten aan een bestellijst heeft u de keuze uit reeds aangelegde bestellijsten of het aanmaken van een nieuwe bestellijst. De bestellijsten zijn alleen zichtbaar voor uw eigen account.

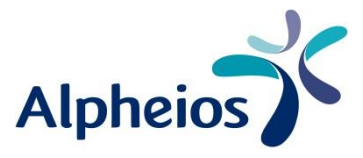

### Hoe kunt u een bestaande artikellijst omzetten naar een bestellijst?

U kunt een bestaande artikellijst opslaan als CSV-bestand (kommagescheiden bestand). U zet in de eerste kolom het artikelnummer en in de tweede kolom het aantal. Er zijn géén kolomtitels nodig. Via de optie "snel bestellen" kunt u het CSV-bestand uploaden.

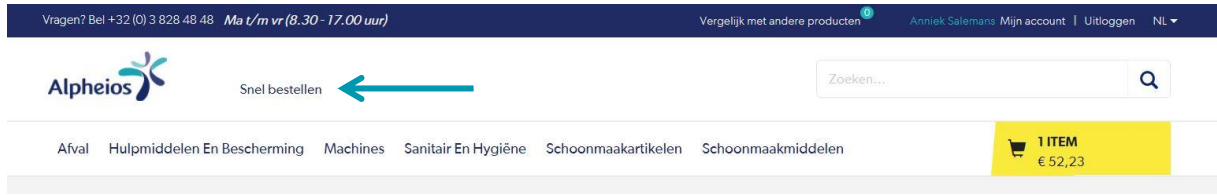

#### Bestand uploaden

U plaatst een bestelling gemakkelijk door een CSV-bestand te uploaden. Via de knop "Choose File" zoekt u dit bestand in uw documenten. Klik daarna op de button "Voeg toe aan winkelmandje".

### PLAATS EEN BESTELLING DOOR EEN CSV-**BESTAND TE UPLOADEN.**

Upload een geldig CSV-bestand om snel een bestelling te plaatsen.

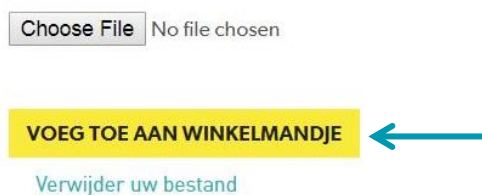

De artikelen worden in eerste instantie toegevoegd aan het winkelmandje. Vanuit het winkelmandje kiest u voor de optie "bestellijst aanmaken". Alle artikelen uit het winkelmandje worden toegevoegd aan een nieuwe bestellijst.